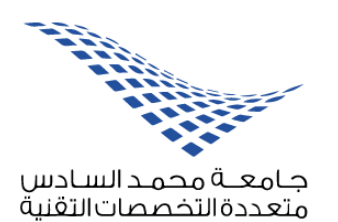

**MOHAMMED VI** 

UNIVERSITY

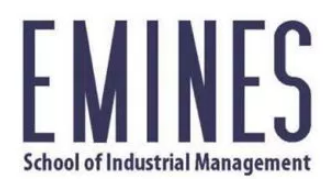

**UNIVERSITÉ MOHAMMED VI POLYTECHNIQUE** 

# EMINES - UM6P

SCHOOL OF INDUSTRIAL MANAGEMENT PROJET INFORMATIQUE

## HPC interface de soumission de travaux slurm

Analyse de projet

Réalisé par: Badr LAAJAJ Nisrine HAMMOUT

 $Encoder\acute{e}$  par: M. El Hassane AIT ZEMZAMI

13 Octobre 2017

## Contents

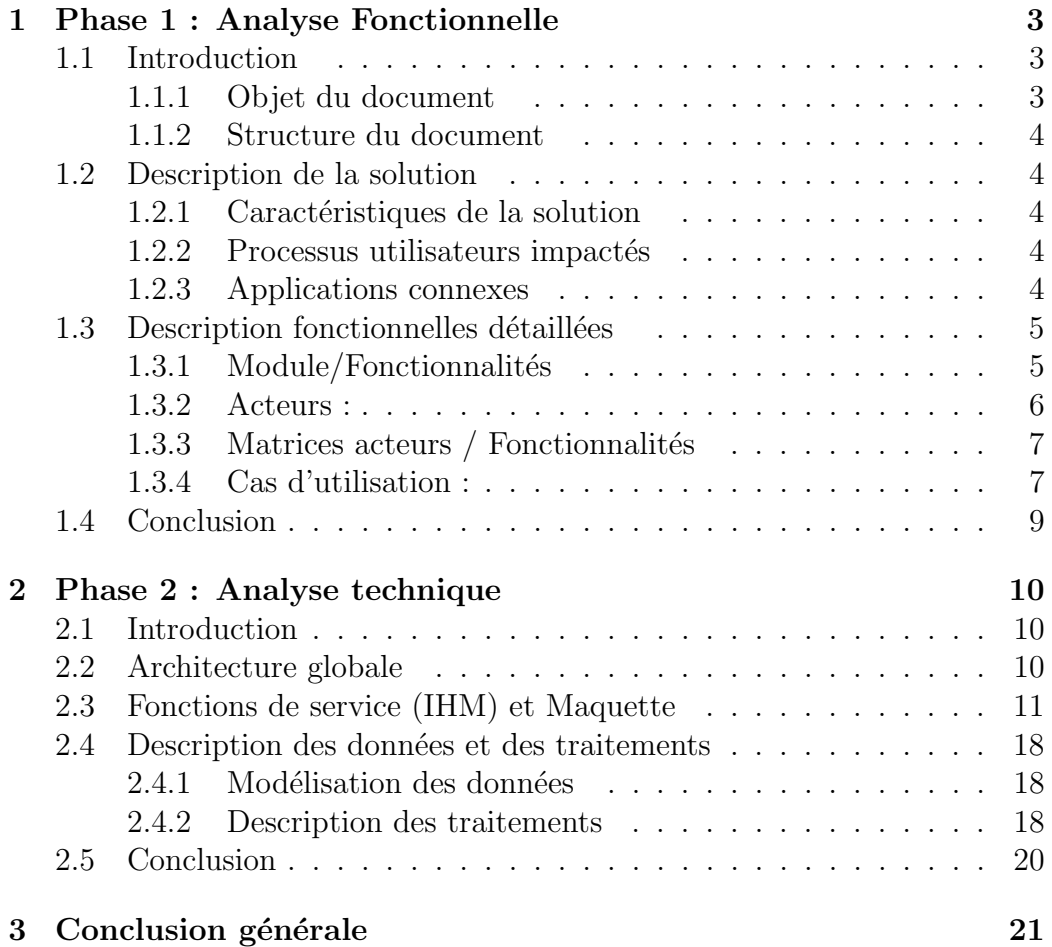

## Liste des figures

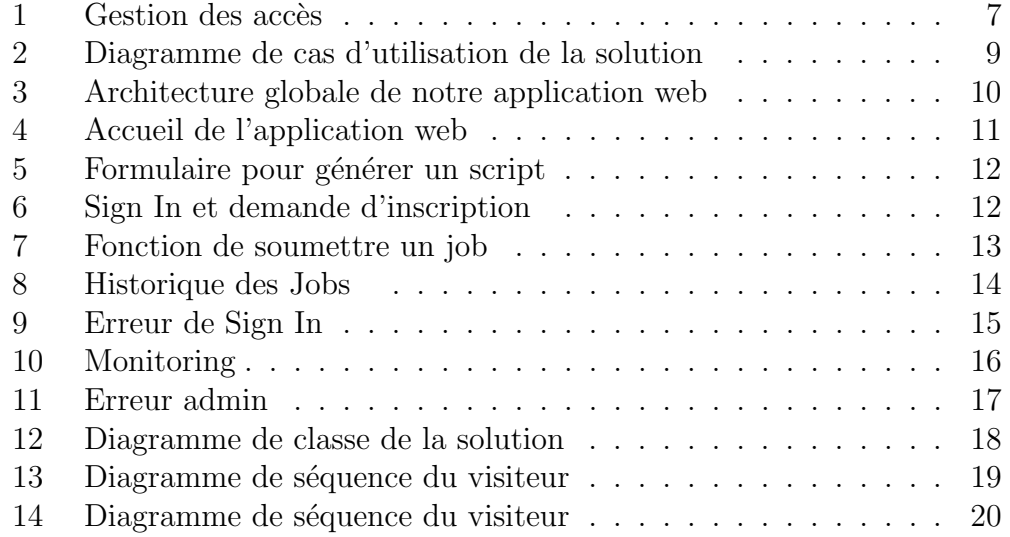

## <span id="page-3-0"></span>1 Phase 1 : Analyse Fonctionnelle

#### <span id="page-3-1"></span>1.1 Introduction

Notre projet "HPC interface de soumission des travaux SLURM" cherche à répondre au besoin du laboratoire de Modélisation et de Simulation (SIMLAB). Ce laboratoire représente l'une des unités de recherche de l'Université Mohammed VI Polytechnique-UM6P qui cherche à développer des concepts, méthodes et méthodologies qui permettent de mieux comprendre les phénomènes mis en jeu dans les procédés industriels, afin de mieux les modéliser pour les améliorer. Dans cette perspective, l'unité compte utiliser des grappes serveurs afin d'effectuer du calcul haute performance (connu sous le sigle HPC-High Performance Computing) et d'exécuter plusieurs tâches simultanément (le parallélisme). En effet, l'utilisation des superordinateurs devient de plus en plus indispensable pour résoudre des problèmes complexes de modélisation dans plusieurs disciplines telles que : la modélisation climatique, l'analyse cryptographique, la géophysique, la mécanique des fluides, la biologie moléculaire, la dynamique moléculaire... Toutefois, ces machines sont sous des systèmes d'exploitation libres, le plus répandu est Linux<sup>[1](#page-3-3)</sup>, qui a pour objectif, d'une part, de réduire les coûts (s'exonêrer des licences) et, en d'autres part, pouvoir adapter la puissance de calcul au besoin en d´eveloppant ces propres outils "maison" d'exploitation comme les scripts d'administration système.

D'un point de vue utilisateur, la plupart des chercheurs ne sont pas familiarisés avec l'environnement Linux ni avec la technologie utilisant le HPC. Pour résoudre ce problème, on propose notre application web qui permettra à ces utilisateurs du serveur de calcul de générer des scripts qui leur permettent de soumettre des travaux de calcul d'une manière claire et facile.

#### <span id="page-3-2"></span>1.1.1 Objet du document

Cette première phase représente l'analyse fonctionnelle de notre produit  $\leq$  HPC interface de soumission des travaux SLURM  $\geq$  qui a pour but de caractériser et d'ordonner les différentes fonctions précisées par le client. Outre cela, elle va nous permettre de définir l'environnement du produit en d'autres termes les types d'utilisateur concern´e ainsi que les interfaces connectées à notre interface.

<span id="page-3-3"></span><sup>&</sup>lt;sup>1</sup> système d'exploitation libre sous la licence GNU-GPL, se basant sur la ligne de commande pour exécuter des tâches.

#### <span id="page-4-0"></span>1.1.2 Structure du document

Afin de bien traiter cette partie, on va examiner les points suivants :

#### • Description de la solution

A ce stade, on doit tout d'abord décrire d'une manière détaillée l'ensemble des caractéristiques de notre solution. Il faut préciser ensuite non seulement les processus utilisateurs qui seront impactés par notre application mais aussi les autres applications qui interagissent avec note solution et définir cette relation.

#### • Description fonctionnelles détaillée :

On peut répartir cette section en trois grands axes :

- 1. Modules/ Fonctionnalités : on regroupe les fonctionnalités de notre application sous forme de package puis on décrit le service qu'elle rend à l'utilisateur ainsi que ses règles de gestion.
- 2. Acteurs : On décrit les profils d'utilisateurs qui vont interagir avec l'interface.
- 3. Matrices acteurs/ Fonctionnalités : on lie les fonctionnalités avec les acteurs concernés grâce à une matrice de gestion de droit.

## <span id="page-4-1"></span>1.2 Description de la solution

#### <span id="page-4-2"></span>1.2.1 Caractéristiques de la solution

Notre solution est sous forme d'une application web qui va permettre aux utilisateurs de générer des scripts et ensuite préciser la configuration de leur job qui va ˆetre soumis aux grappes serveurs. Notre application permet aussi aux administrateurs d'examiner l'état des machines et de gérer le job.

#### <span id="page-4-3"></span>1.2.2 Processus utilisateurs impactés

Les utilisateurs de notre application sont en général les concernés par le calcul, ils peuvent être alors des chercheurs, ingénieurs, postdoctoraux ou des doctorants et en particulier ceux de l'Université Mohammed VI Polytechnique.

#### <span id="page-4-4"></span>1.2.3 Applications connexes

Notre application web peut avoir une connexion avec le site du laboratoire SIMLAB . En effet, le laboratoire peut ajouter une rubrique sur leur site réservée au domaine HPC où notre application peut figurer.

## <span id="page-5-0"></span>1.3 Description fonctionnelles détaillées

#### <span id="page-5-1"></span>1.3.1 Module/Fonctionnalités

On peut décomposer notre interface web en 4 modules principaux regroupant l'ensemble des fonctionnalités comme suit :

- Authentification des utilisateurs : ce module contient plusieurs fonctionnalités autres que l'identification des utilisateurs qui est basée sur l'utilisation du LDAP<sup>[2](#page-5-2)</sup>. On cite parmi eux la possibilité de connaître l'historique de leurs jobs, la consommation des ressources ainsi l'état des jobs (terminés, en cours ou en échec...). Il s'ajoute que grâce à ce module on peut différencier les types d'utilisateur ce qui nous permet d'autoriser aux administrateurs de gérer les droits d'utilisation de certains logiciels `a licence, compilateur ou bibliothèque scientifique par les utilisateurs normaux.
- Génération des scripts batch : ce package représente l'axe principale du projet. En effet, grâce à six zones multi-choix l'utilisateur peut déterminer la configuration de son travail, principalement le nombre de nœuds `a utiliser, leurs noms ainsi que le nombre de cœurs, le nombre de threads, la durée du job et son nom. Il peut aussi préciser les entrées/sorties utiles pour son job et même télécharger une version texte du script.
- Monitoring: Administration du serveur de calcul ,qui regroupe les fonctionnalités suivantes :
	- $-$  Permettre aux administrateurs de contrôler les machines  $(marche/arrêt)$  et de connaître leurs états ;
	- $-$  Générer des statistiques d'utilisation sous forme de graphe;
	- Gestion des travaux soumis.
- $\bullet$  Soumission des travaux de calcul, cette fonctionnalité consiste à soumettre le job constitué du script et des commandes SLURM<sup>[3](#page-5-3)</sup>.

<span id="page-5-2"></span><sup>&</sup>lt;sup>2</sup>(Lightweight Directory Access Protocol): un protocole qui permet de lire uniquement d'une base de données et par conséquent partager l'utilisation des informations d'une façon légère avec les applications web

<span id="page-5-3"></span> $3$ (Simple Linux Utility for Resource Management): Système de gestion de tache (ordonnanceur) qui gère l'utilisation de ressources des machines

#### <span id="page-6-0"></span>1.3.2 Acteurs :

Dans notre cas, les acteurs sont les utilisateurs de notre application web. Cependant il existe deux types de profil d'utilisateur qui ont accès à des fonctionnalités différentes, on distingue entre :

- Les administrateurs: ceux qui gèrent et veillent au bon fonctionnement du serveur de calcul, c'est-à-dire configurer, installer et contrôler l'accès à ces machines, outre les avantages des utilisateurs normaux;
- Les utilisateurs normaux , par contre eux ils peuvent uniquement soumettre des jobs, suivre l'état de leurs jobs et accéder aux informations de leurs travaux (en attente, courants, rejetés). On peut aussi distinguer parmi eux les utilisateurs inscrits qui ont l'autorisation d'utiliser les machines, en d'autres termes ils possèdent des comptes validés, etles utilisateurs non-inscrits qui peuvent ˆetre des simples visiteurs de l'interface.

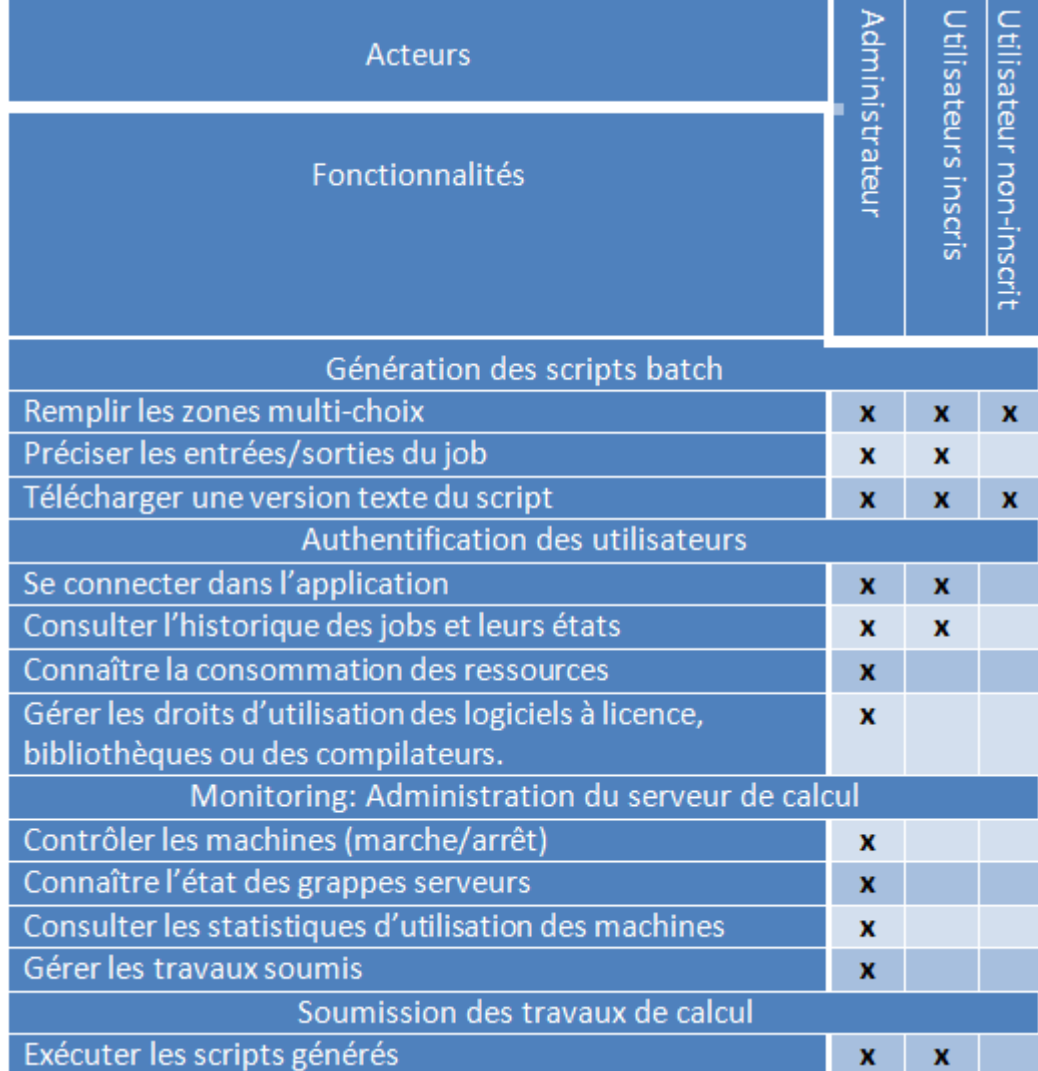

## <span id="page-7-0"></span> $1.3.3$  Matrices acteurs / Fonctionnalités

<span id="page-7-2"></span>Figure 1: Gestion des accès

### <span id="page-7-1"></span>1.3.4 Cas d'utilisation :

Le diagramme 'Cas d'utilisation' ou 'Use Case' définit les liaisons fonctionnelles entres les acteurs et le système à l'étude, il est composé des  $é$ léments suivant :

• Acteur : rôle joué par un utilisateur humain ou un autre système qui interagit directement avec le système.

- Cas d'utilisations : : ensemble de séquence d'actions réalisées par le système produisant un résultat observable intéressant pour un acteur particulier.
- Association : utilisé pour relier les acteurs et les cas d'utilisation par une relation qui signifie simplement  $\leq$  participe  $\hat{a} \geq$ .
- Inclusion : le cas d'utilisation de bas incorpore implicitement un autre, de façon obligatoire.
- Extension : le cas d'utilisation de bas incorpore implicitement un autre, de façon optionnelle.
- Généralisation : les cas d'utilisations descendants héritent de la description de leur parent commun.

En ce qui concerne le  $\leq$  use case  $\geq$  de notre projet, il permet de mieux représenter les interactions entre les différents utilisateurs et les fonctionnalités proposées par notre application web. En fait, on distingue entre trois acteurs : les administrateurs, les utilisateurs inscrits et les non-inscrits. Quant aux fonctionnalités, il diffère d'un acteur à un autre mais grâce au concept généralisation on aperçoit les fonctionnalités communes entre eux, ce qui rend ce diagramme très utile pour effectuer la gestion des droits/accès. Voici donc ci-dessous notre diagramme Use Case :

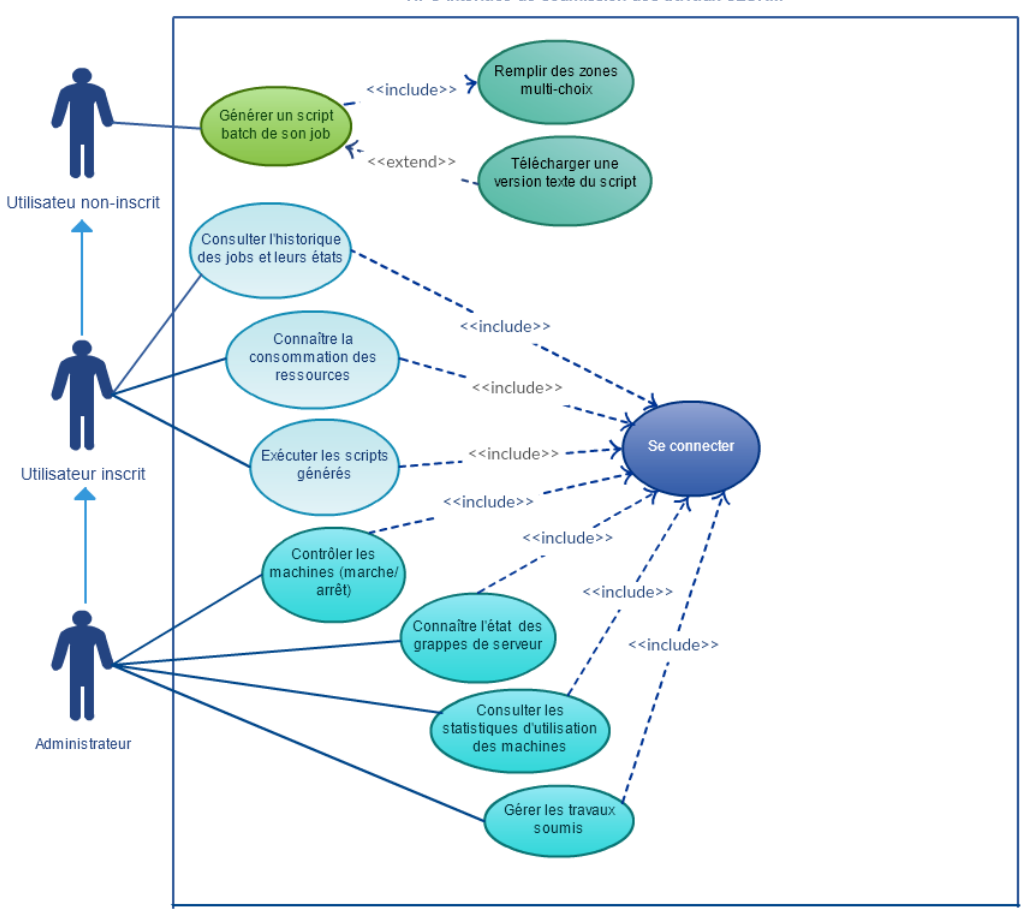

HPC interface de soumission des travaux SLURM

<span id="page-9-1"></span>Figure 2: Diagramme de cas d'utilisation de la solution

## <span id="page-9-0"></span>1.4 Conclusion

Après avoir établi la phase d'analyse où on cherche à comprendre et à décrire d'une façon bien détaillée les besoins des clients et les fonctionnalités des différents utilisateurs en utilisant la matrices Acteurs/Fonctionnalités et le diagramme de cas du langage visuel de modélisation l'UML<sup>[4](#page-9-2)</sup>. On passe à l'étape de conception où on cherche à clarifier les aspects techniques de notre application en se servant d'une maquette explicitant notre application web, et aussi une architecture globale et des diagrammes tels diagramme de classe et diagramme de séquence.

<span id="page-9-2"></span><sup>4</sup>Unified Modeling Language

## <span id="page-10-0"></span>2 Phase 2 : Analyse technique

## <span id="page-10-1"></span>2.1 Introduction

L'analyse technique consiste à choisir ou concevoir des solutions techniques qui vont remplir les différentes fonctions élaborés dans la phase précédente de l'analyse fonctionnelle. Les étapes de cette phase sont :

- 1. Elaboration de l'architecture globale de l'interface. ´
- 2. Précisant des fonctions de service qui décrivent les fonctionnalité, les données en entrée et les données en sortie. Ainsi, une maquette pour donner une idée ce quoi ressemblé notre produit final.
- 3. Représentation de la structure de l'application, du point de vue des données, et définit également les dépendances ou relations entre ces différentes objets en utilisant un diagramme de classe.
- 4. Elaboration du diagramme de séquence pour traiter l'aspect dynamique de notre interface.

## <span id="page-10-2"></span>2.2 Architecture globale

Elle s'agit de structurer notre application web en précisant les processus et les intervenants internes et externes et les composants de notre système:

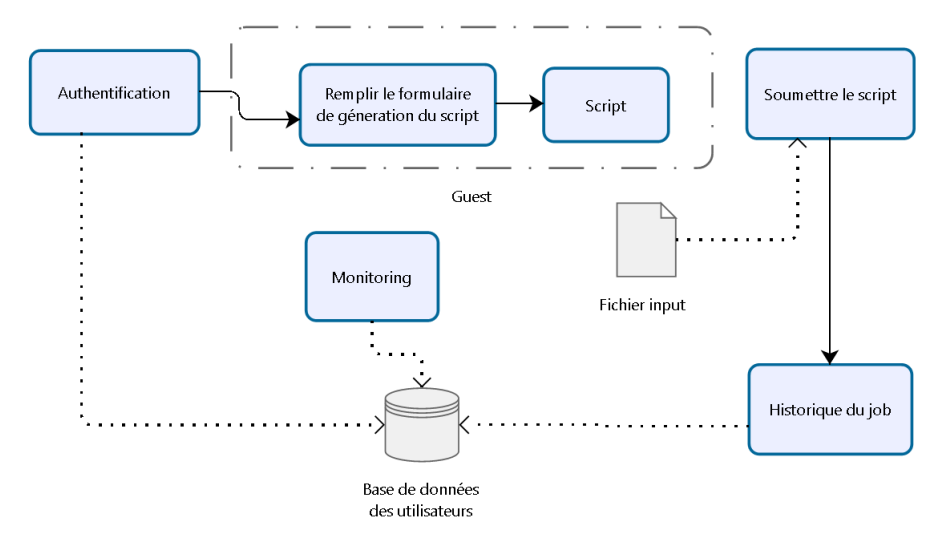

<span id="page-10-3"></span>Figure 3: Architecture globale de notre application web

## <span id="page-11-0"></span>2.3 Fonctions de service (IHM) et Maquette

Cette partie concerne la description détaillée des étapes à accomplir pour répondre aux fonctionnalités que notre application web propose. Notre application va contenir en premier lieu une page d'accueil qui sert à introduire aux visiteurs le but de création d'un tel service.

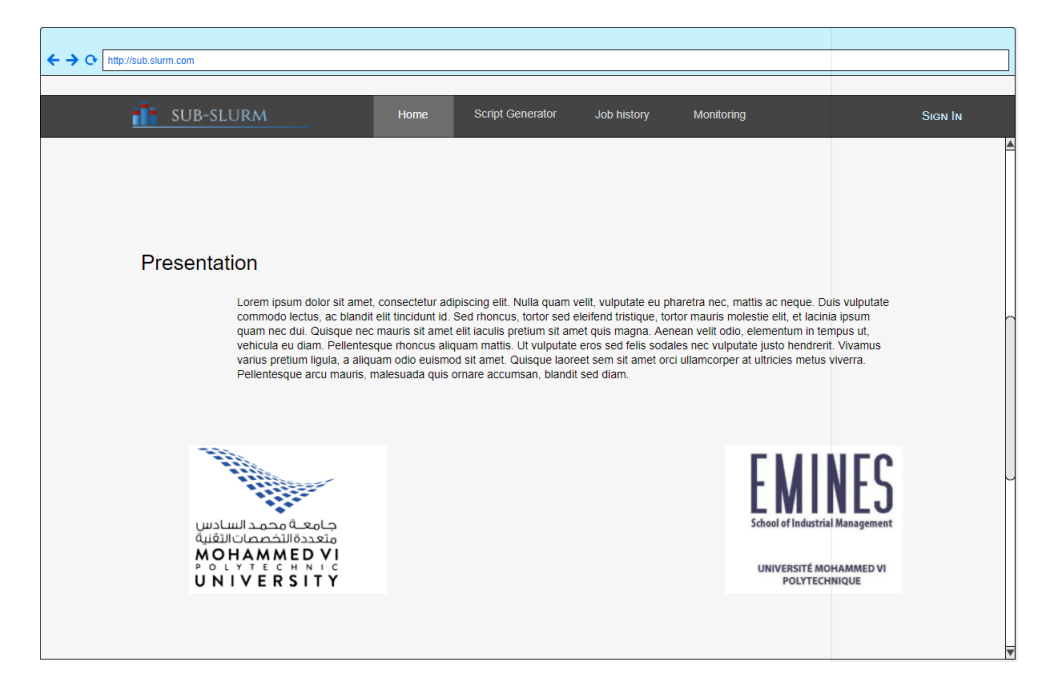

Figure 4: Accueil de l'application web

<span id="page-11-1"></span>Un utilisateur non-inscrit, inscrit ou bien administrateur voulant résoudre des problèmes complexes de modélisation en utilisant la technologie des superordinateurs. Il a besoin tout d'abord d'un script batch généré par notre interface qui lui permettra après de soumettre son job. La génération se fait en choisissant :

- le nombre de nœuds à utiliser;
- le nom de noeud ;
- le nombre de tasks par noeud;
- le nombre de threads ;
- le nom du job ;
- le durée du job

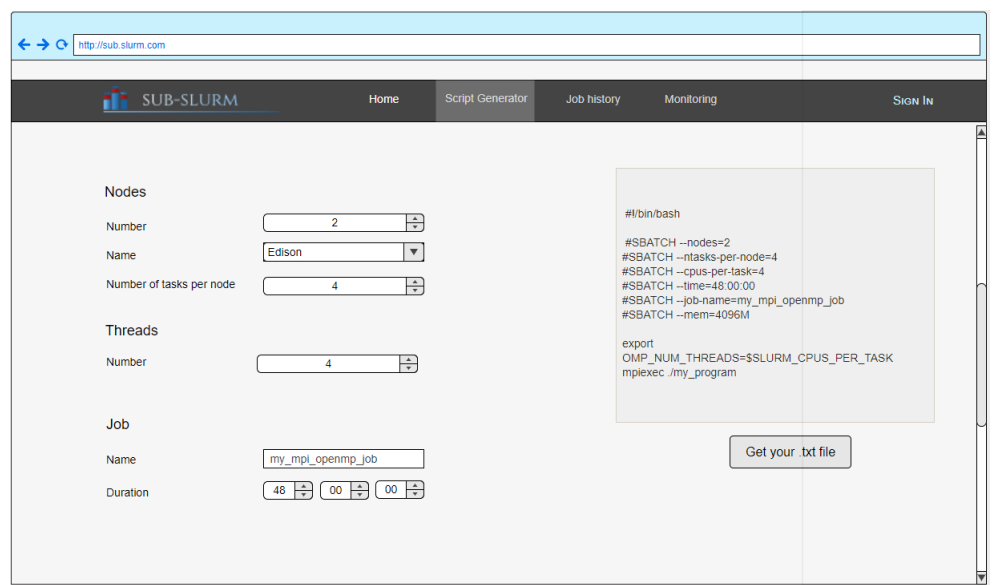

<span id="page-12-0"></span>Figure 5: Formulaire pour générer un script

Pour préciser les inputs et les outputs d'un job, l'utilisateur a besoin d'authentifier en fournissant un username et un mot de passe propre à lui, si l'utilisateur n'a pas un compte il doit alors remplir un formulaire de demande d'inscription qui va être envoyé à l'administrateur.

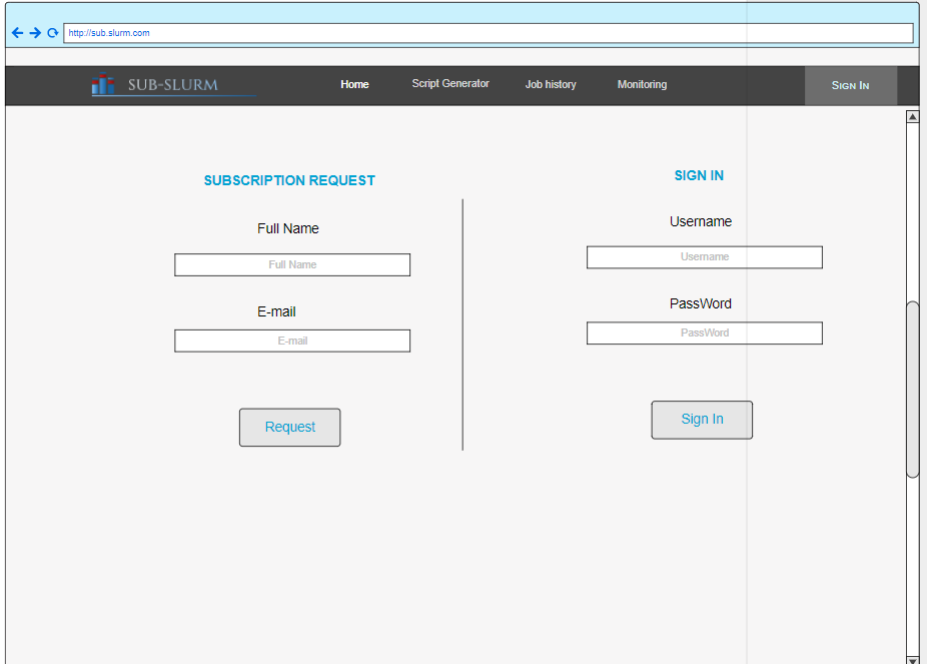

<span id="page-12-1"></span>Figure 6: Sign In et demande d'inscription

Une fois l'utilisateur est authentifié, il a le droit non seulement de préciser les entrées et les sorties de son job, mais aussi de soumettre un job après avoir rempli le formulaire de génération de script:

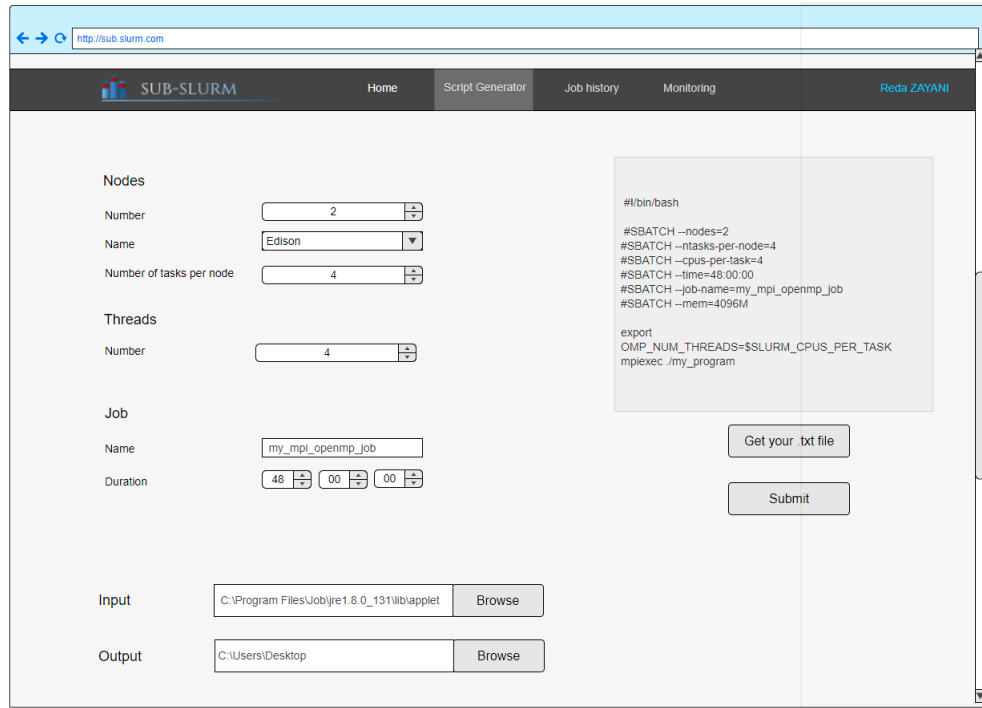

<span id="page-13-0"></span>Figure 7: Fonction de soumettre un job

L'utilisateur inscrit a le droit aussi de consulter son propre historique de ses jobs et leurs états:

| SUB-SLURM                                                             | <b>Script Generator</b><br>Home | <b>Job history</b><br><b>Monitoring</b> |                         | Reda ZAYANI |
|-----------------------------------------------------------------------|---------------------------------|-----------------------------------------|-------------------------|-------------|
| Job History                                                           |                                 |                                         |                         |             |
|                                                                       | $\blacktriangledown$ Job1       | $\sqrt{J}$                              | $v$ Job3                |             |
| v Node number                                                         | 1                               | $\overline{2}$                          | 3                       |             |
| Node Name                                                             | Edison                          | Cori KNL                                | Edison                  |             |
| Number of tasks per node                                              | 4                               | 3                                       | $\mathbf{1}$            |             |
| Number of Threads                                                     | $\overline{4}$                  | $\overline{2}$                          | $\overline{\mathbf{3}}$ |             |
| Job Name                                                              | my_mpi_openmp_job               | my_first_job                            | my_second_job           |             |
| <b>Job Duration</b>                                                   | 48:00:00                        | 50:00:20                                | 00:30:00                |             |
| <b>Job State</b>                                                      | <b>RUNNING</b>                  | <b>COMPLETED</b>                        | <b>FAIL</b>             |             |
| <b>Resources Consumption</b><br>300<br>250<br>200<br>150<br>100<br>50 |                                 |                                         |                         |             |

<span id="page-14-0"></span>Figure 8: Historique des Jobs

Cependant, si un visiteur non-inscrit essaie de voir la partie de "History Job" il va avoir la page d'erreur suivante:

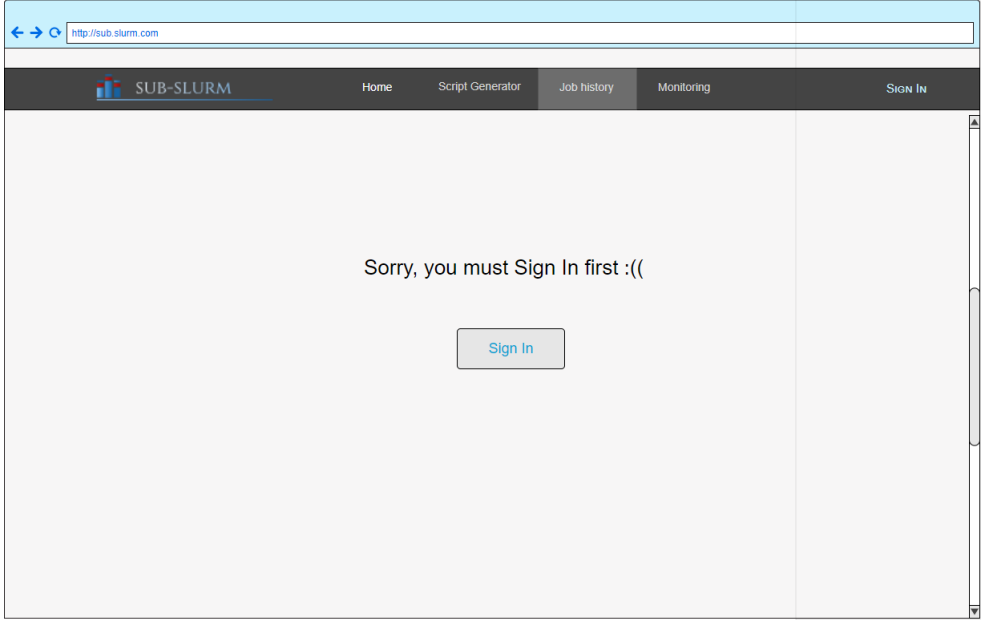

<span id="page-15-0"></span>Figure 9: Erreur de Sign In

En ce qui concerne l'administrateur, il a droit de toutes les fonctionnalités d'un utilisateur inscrit à coté de la partie monitoring qui permet de contrôler la machine (marche/arrêt) et de gérer les jobs:

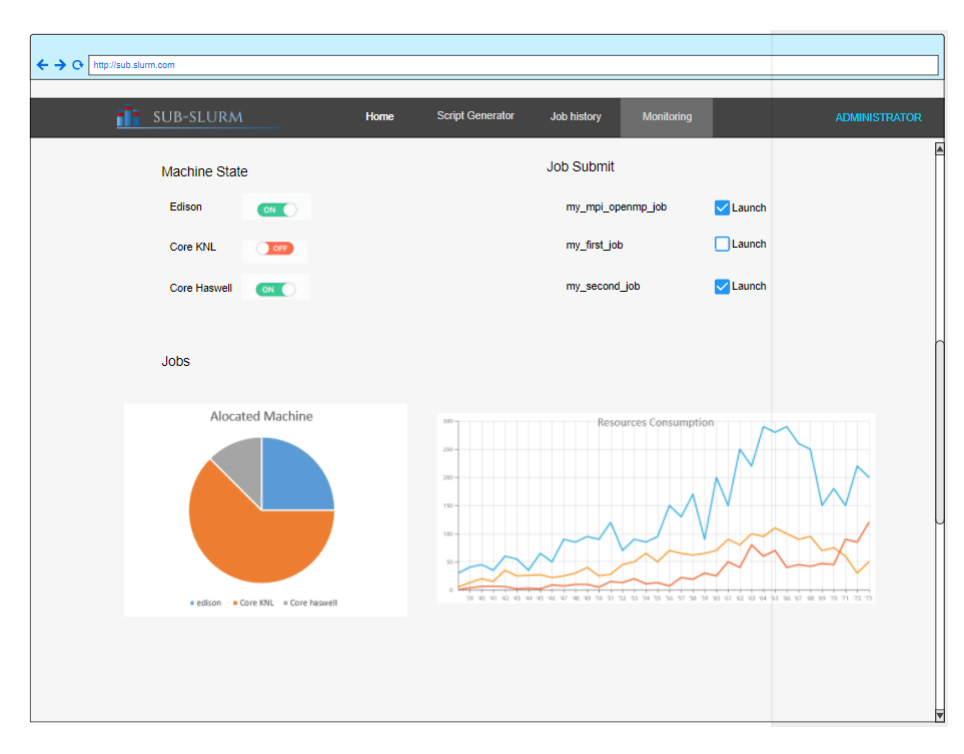

<span id="page-16-0"></span>Figure 10: Monitoring

Et si un utilisateur inscrit veut accéder au monitoring, il aura l'erreur suivante:

<span id="page-17-0"></span>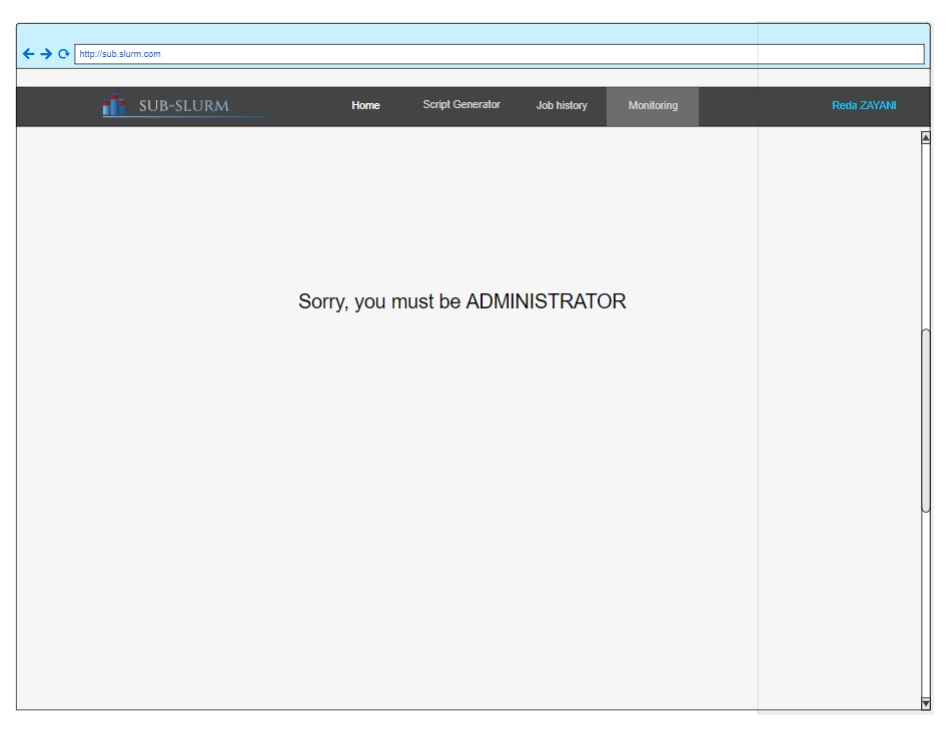

Figure 11: Erreur admin

### <span id="page-18-0"></span>2.4 Description des données et des traitements

#### <span id="page-18-1"></span>2.4.1 Modélisation des données

Dans cette partie, on s'intéresse à la structure du système d'information de notre solution d'un côté statique ce qui nous permet de modéliser les relations et les dépendances entre les différentes classes. Alors en analysant les données liées à notre interface on obtient le diagramme de classe suivant :

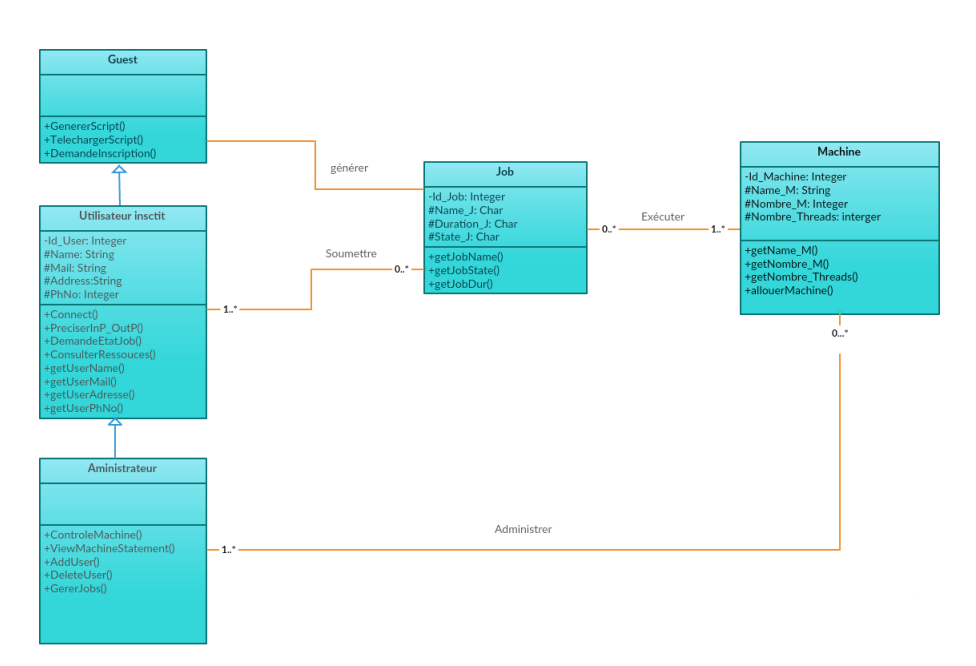

<span id="page-18-3"></span>Figure 12: Diagramme de classe de la solution

#### <span id="page-18-2"></span>2.4.2 Description des traitements

Afin de décrire les traitements, nous avons eu recours au diagramme de séquence. Le diagramme de séquence représente une modélisation dynamique du fonctionnement de notre solution. En effet, il s'intéresse aux interactions entre les différents objets et précise comment ils communiquent entre eux afin d'accomplir une action.Afin de bien présenter notre diagramme de séquence, on l'a divisé en deux parties: la première concerne le visiteur (utilisateur non-inscrit) et la deuxième les utilisateurs inscrits (utilisateur normal et administrateur) vu qu'ils partagent plusieurs fonctionnalités principales. Voici donc nos diagrammes de séquences :

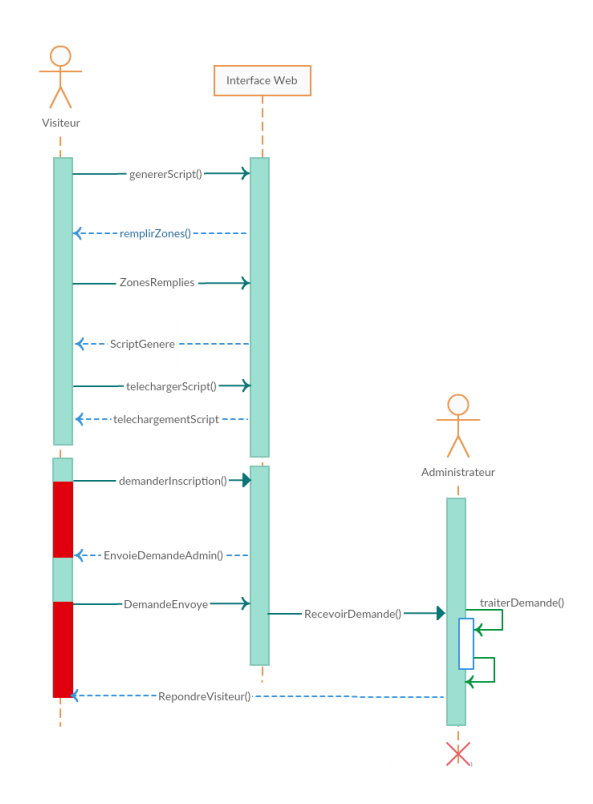

<span id="page-19-0"></span>Figure 13: Diagramme de séquence du visiteur

Ce premier diagramme montre les fonctionnalités disponibles aux visiteurs ainsi qu'une démarche détaillée de la génération des scripts qui est commune avec les fonctionnalités des utilisateurs inscrits qui ont le diagramme de séquence suivant :

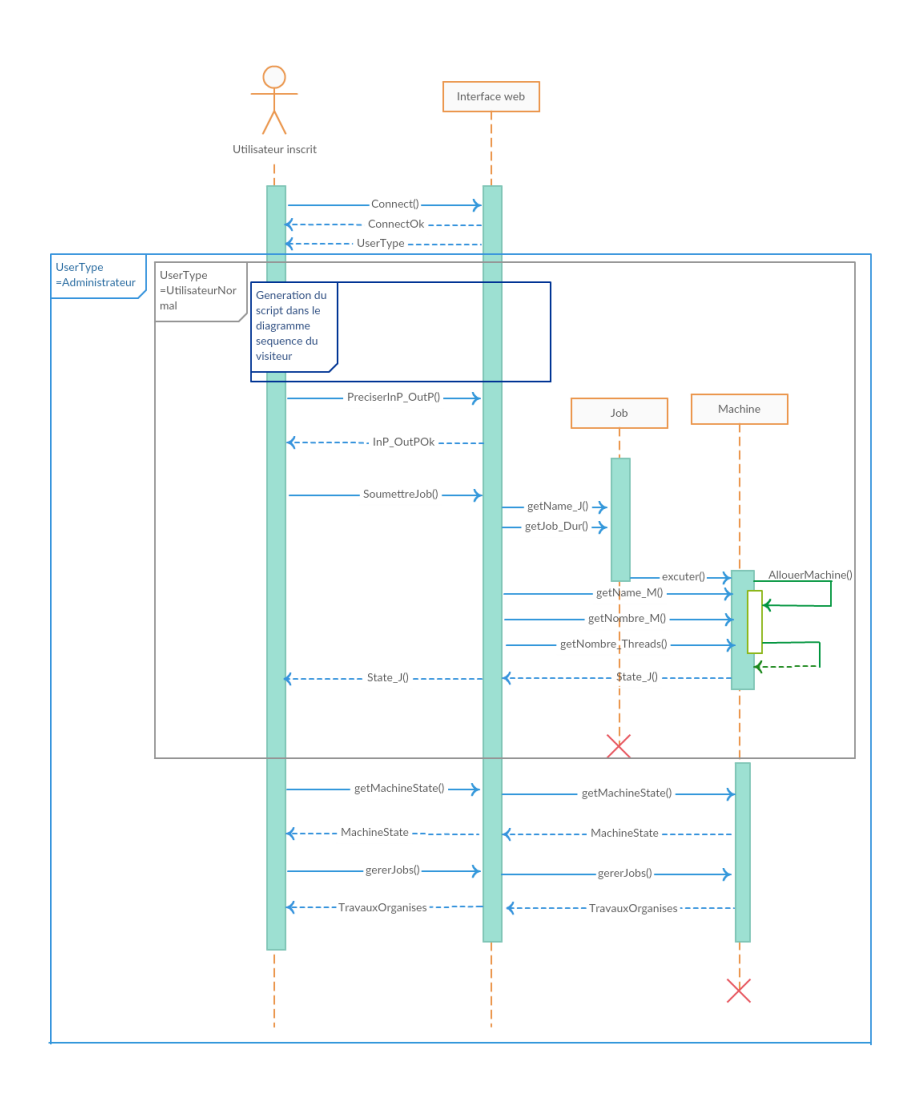

<span id="page-20-1"></span>Figure 14: Diagramme de séquence du visiteur

## <span id="page-20-0"></span>2.5 Conclusion

Dans cette partie d'analyse technique, on a décrit d'un point de vue dynamique l'interaction entre les objets de notre application et les différents actions à exécuter pour remplir les fonctionnalités décrites dans la phase analyse fonctionnelle grâce à aux diagrammes de classe et de séquence ainsi qu'une maquette qui nous donne une idée sur le design de l'interface web en correspondance avec le scénario suivi.

## <span id="page-21-0"></span>3 Conclusion générale

En guise de conclusion, cette analyse de projet a porté sur trois aspects essentiels à savoir l'aspect fonctionnel,qui nous a permis de décrire en détail notre solution et de définir les interactions entre ses acteurs et fonctionnalités, l'aspect statique qui se résume dans le diagramme de classe qui décrit les relations entre les objets et l'aspect dynamique qui détermine les différents scénarios possibles que notre application peut rencontrer. Finalement, cette analyse nous sera très utile dans l'élaboration de notre application vu qu'elle nous a donnée des solutions techniques à développer dans la phase de réalisation.